# Как я делаю свои презентации?

## Это легко и просто!

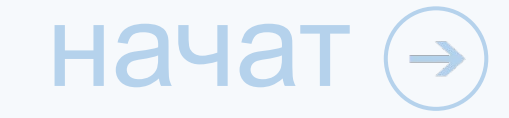

#### Поиск информации и других ресурсов в интернете 1

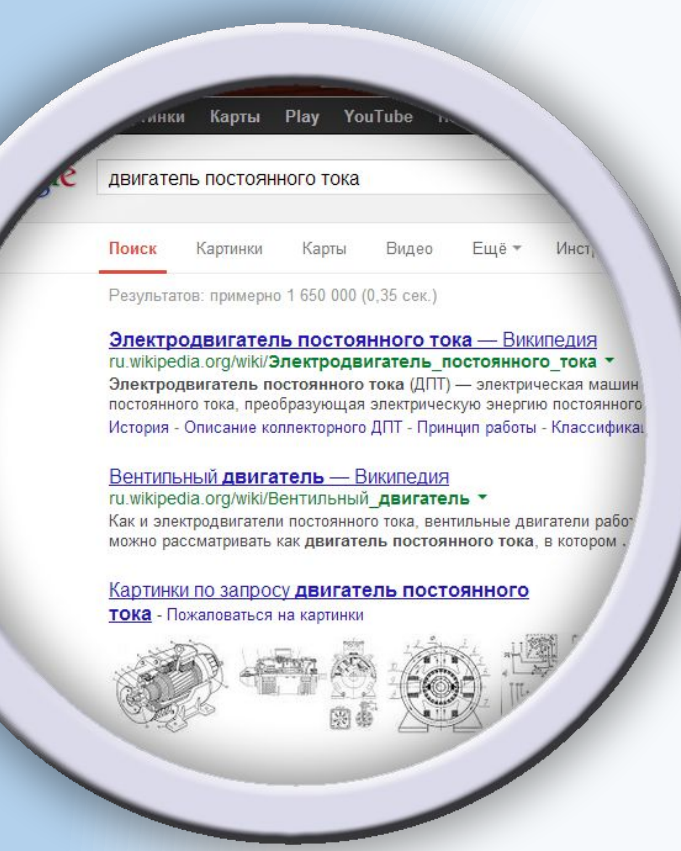

 Информация – основа презентации! Чем лучше будет подана информация слушателям, тем больше людей склонится к Вашему мнению, что является Вашей целью!

 Первый мой шаг состоит в том, что я собираю все необходимые мне данные в сети Интернет, такие как:

- Контент
- Изображения

• Статистические данные и т.д.  $1 ( 2) ( 3) ( 4) ( 5) ( 6) ( 7) ( 8) ( 9) ( 10) ( 21) ( 10) ( 21) ( 10) ( 31) ( 10) ( 31) ( 10)$ 

## Визуализация данных 2

 Есть такая пословица: «Лучше один раз увидеть, чем сто раз услышать». Это в точности и о презентации. Практически все люди запоминают информацию картинками! А также научно доказано, что более чем у 60% людей преобладает зрительная память.

 Во втором своем шаге я подготавливаю графическую основу презентации. Для этого я создаю графический контент в программе Photoshop или произвожу поиск картинок в Интернете и вследствие обрабатываю их в графическом редакторе! 3 (4) (5) (6) (7) (8) (9) (10) ж следую

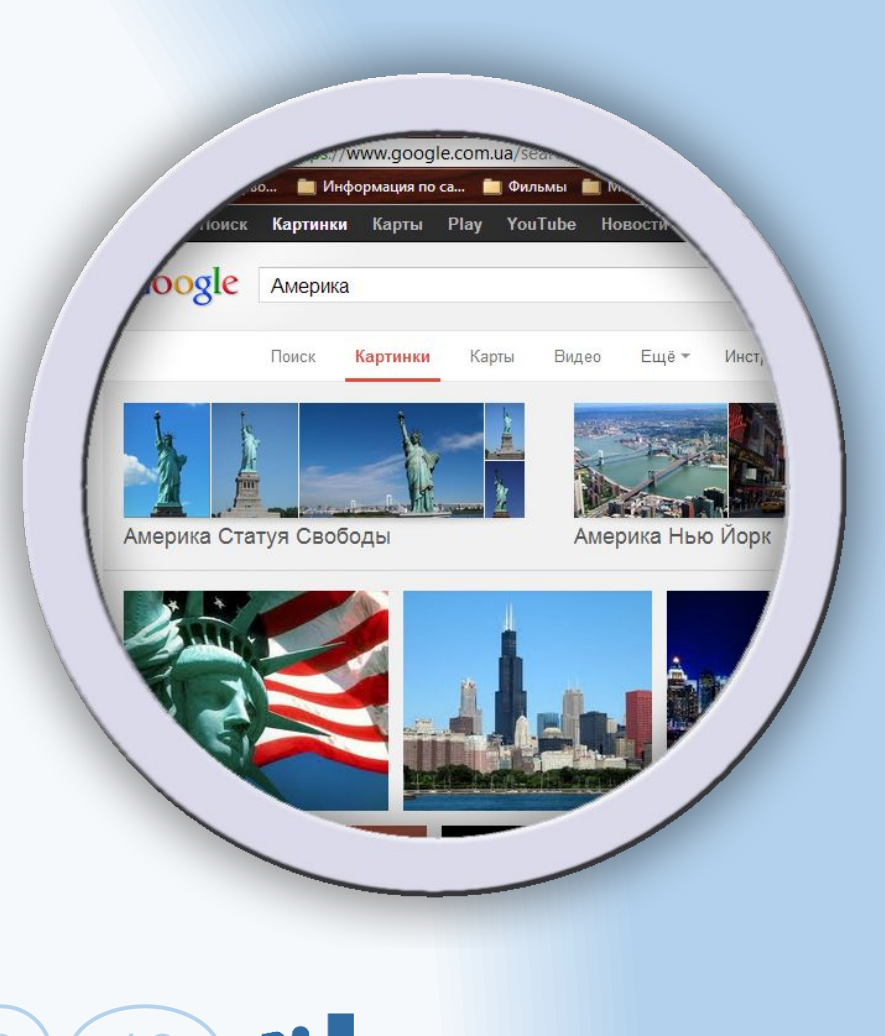

## Создание структуры презентации 3

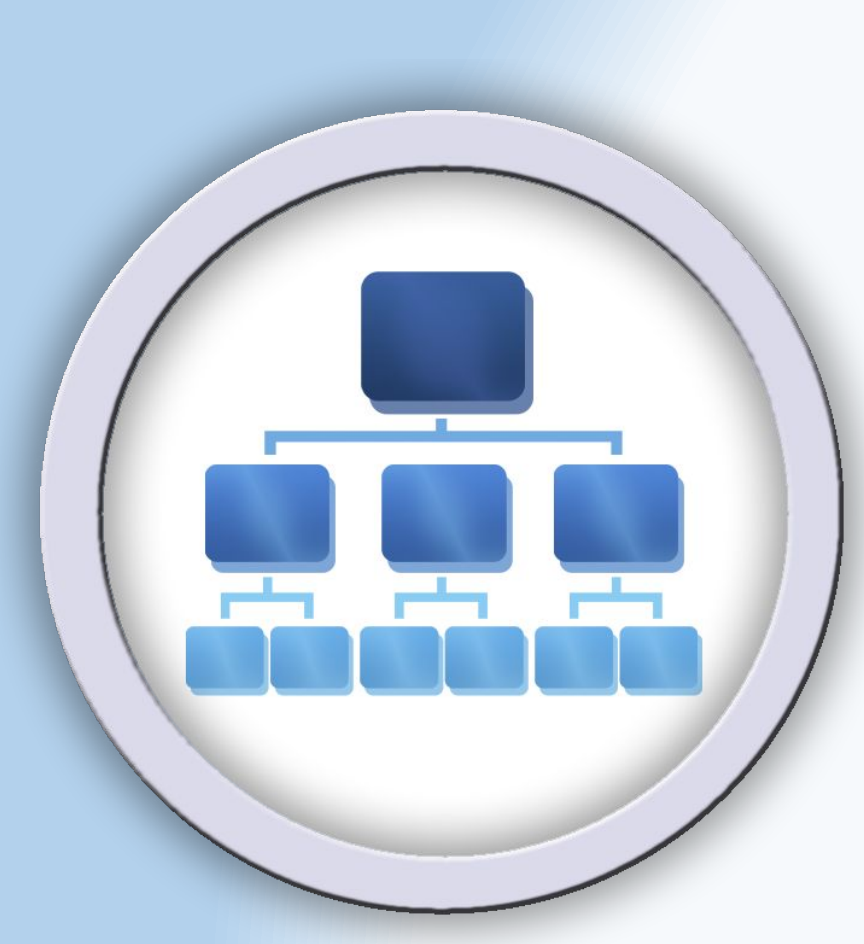

предыду

<u>щий с продаже с продаже с продаже</u>

 Вы же готовите свое выступление относительно презентации, не так ли? От структуры презентации напрямую зависит Ваше выступление, ведь очень важно в какой последовательности Вы будете вести своё выступление. Это может быть планомерно и уверенно, что приятно для слушателя, или может быть несвязанный общей темой рассказ, где Вы хватаетесь за начало одной темы в одном слайде, а в следующем Вы говорите совсем другую часть доклада, ужас!

 В третьем шаге я создаю структуру презентации:

**Вступление** 

 $\mathcal{O}(2)$  3 Феняная часть  $\Theta$  0  $\mathcal{O}$   $\mathcal{X}$  следую • Выводы

## Создание дизайна и подбор цветов 4

 Цвет - это жизнь, он придает нам сил, оживляет, лечит и восхищает. Дизайн создается для формирования лояльного отношения слушателей к вашей идеи, которую Вы представляете через презентацию. Благодаря хорошо подобранным цветам люди с первого взгляда чувствуют к Вам расположение и становятся заинтересованными тем, что Вы им хотите сообщить!

 К созданию дизайна и подбору цветов я отношусь как к самой важной части прездыдум! Я стараюсь сделать 6 7 8 9 10 \* следую оформление которое абсолютно подходит  $\sim$  de  $\sim$  is i

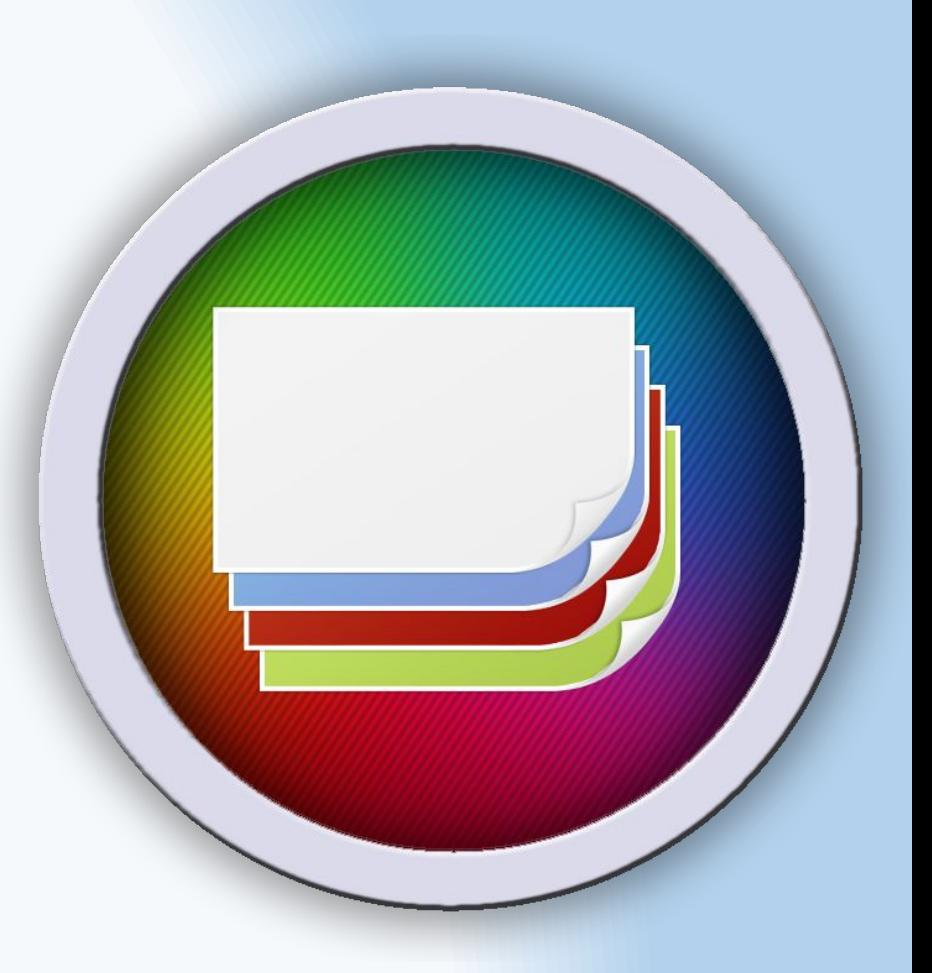

## Заполнение презентации информацией 5

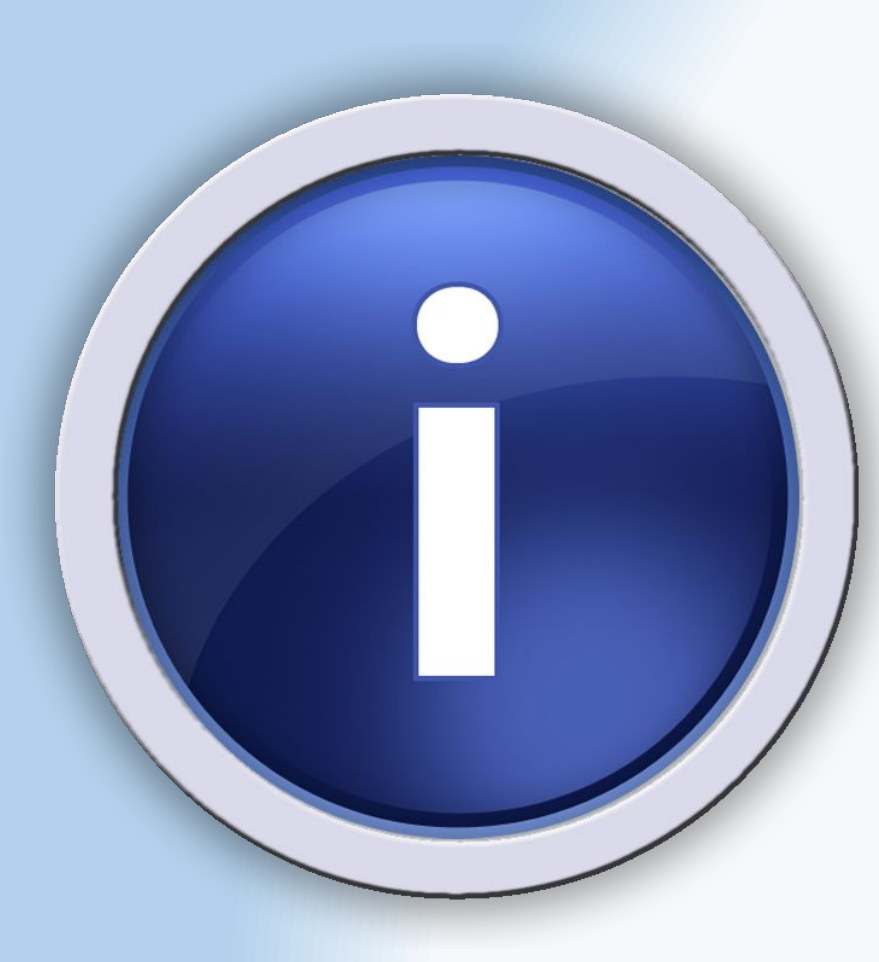

предыду

<u>щий с продаже с продаже с продаже</u>

 На слайде нельзя использовать слишком много текстовой информации, потому что человек начинает теряться!

 После подготовительных шагов я приступаю к созданию самой презентации. В соответствии с разработанной структурой я разбиваю информацию, которая у меня есть, на слайды, и начинаю их заполнять.

 После этого я в нужных местах вставляю созданные или обработанные мной картинки.

 $1) (2) (3) (4) (5) (6) (7) (8) (9) (10)$   $\mathcal{X}$  СЛЕДУЮ

## Подбор шрифтов 6

 Для придания уникальности, я предпочитаю для каждой презентации использовать **нестандартный шрифт**. У меня на компьютере установлено более чем 6000 шрифтов, поэтому подобрать особенный шрифт для текста мне не проблема!

 Есть разные типы шрифтов: для заголовков, основного текста, выделения частей текста, подчеркивания преимуществ и недостатков и т.д. Поэтому при выборе шрифта нужно проверять чтобы текст был чирефыдуым.  $1 ( 2 ) ( 3 ) ( 4 ) ( 5 ) ( 6 ) ( 7 ) ( 8 ) ( 9 ) ( 10 )$   $\mathcal{X}$  СЛедую

**TIME HOBA** Reputation Republicance RONT **VIE NTAEW** -17117 17120

## Создание содержания презентации 7 Создание содержание-трафическое воплощение

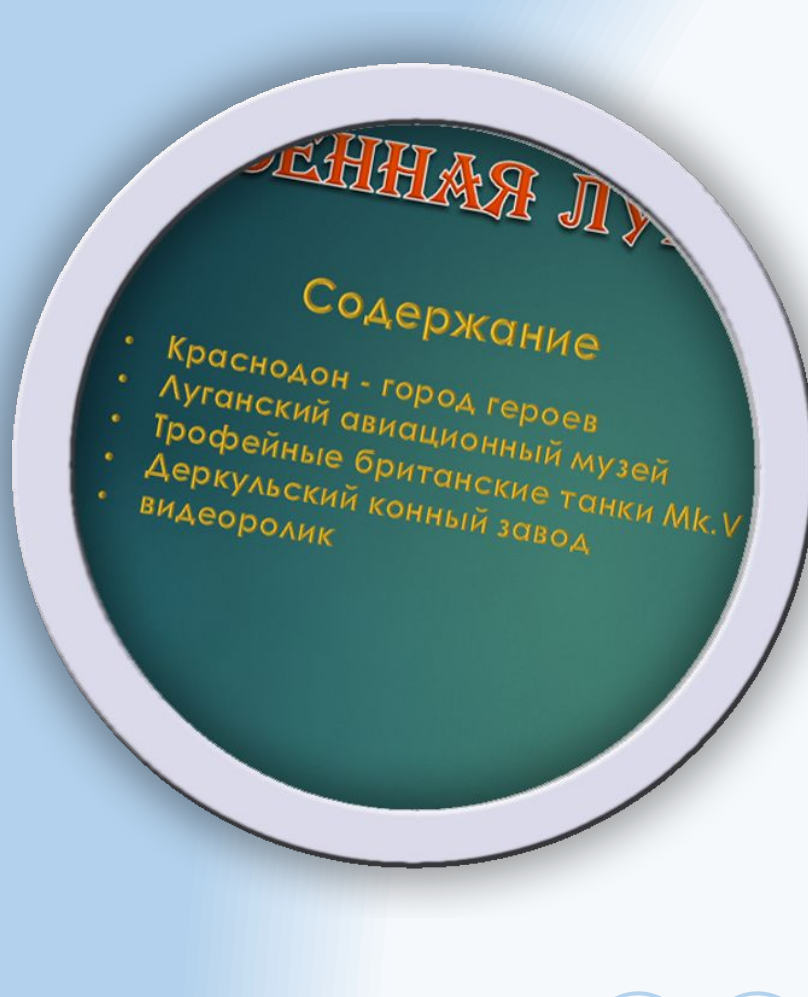

предыду

<u>щий с продаже с продаже с продаже</u>

структуры на слайде, где на каждый элемент стоит ссылка на соответствующий слайд! Я создаю содержание практически для каждой презентации.

 $\frac{1}{2}$  Содержание служит для более удобной навигации по всей презентации. Представьте себе что в поисках 3 слайда из 25 Вам нужно будет пролистать каждый слайд, а если в Вашей презентации будет содержание, то Вам достаточно нажать кнопку «Домой» на панели навигации (см. пункт 8) и выбрать нужный Вам слайд. <u>Просто и удобно!</u>  $1) (2) (3) (4) (5) (6) (7) (8) (9) (10)$   $\mathcal{X}$  СЛЕДУЮ

## Создание панели навигации 8

 Панель навигации очень полезная в том плане, что позволяет Вам переключаться по слайдам без использования клавиатуры, что позволяет Вам экономить Ваше время. Во-вторых, она хорошо вписывается в дизайн презентации и делает её более привлекательной для людей.

 На панели обычно располагаются такие кнопки: вперед, назад, домой, завершить показ. И при надобности можно добавить дополнительные кнопки. Во всех моих презентациях присутствует панель нава ды <u>ди</u>  $1 ( 2 ) ( 3 ) ( 4 ) ( 5 ) ( 6 ) ( 7 ) ( 8 ) ( 9 ) ( 10 )$   $\mathcal{X}$  СЛедую

и производит в серверности в серверности на серверности на серверности на серверности на серверности на сервер

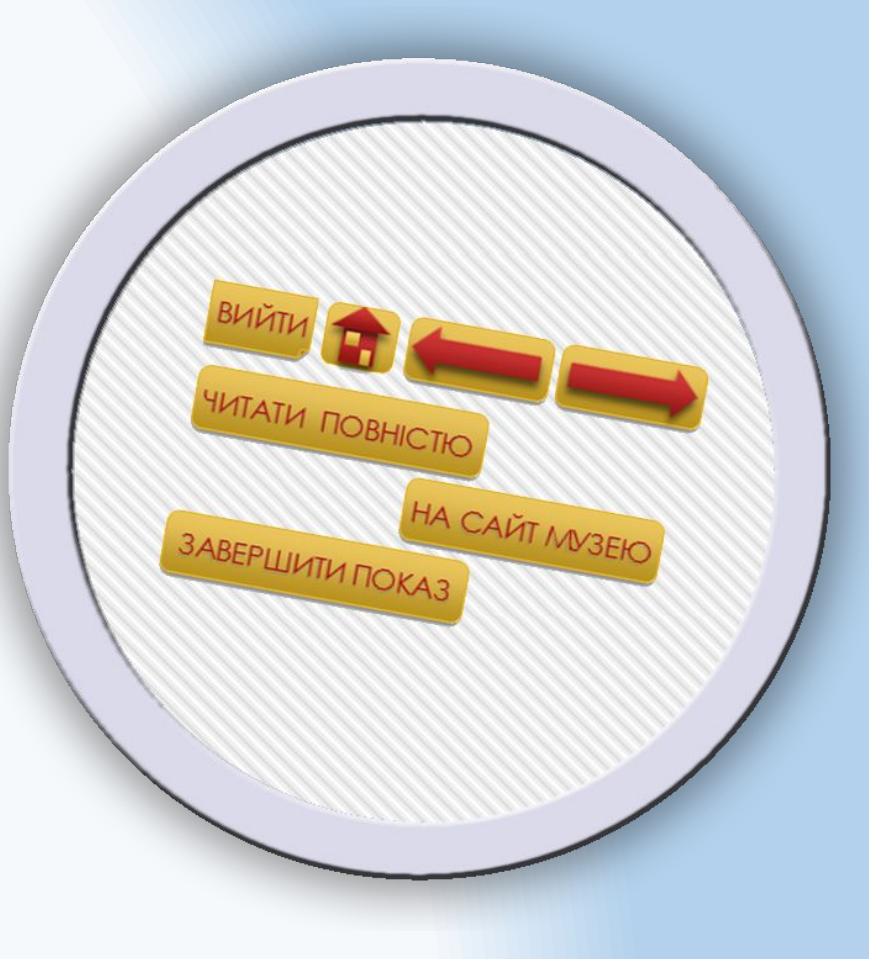

## Добавление переходов и анимации 9

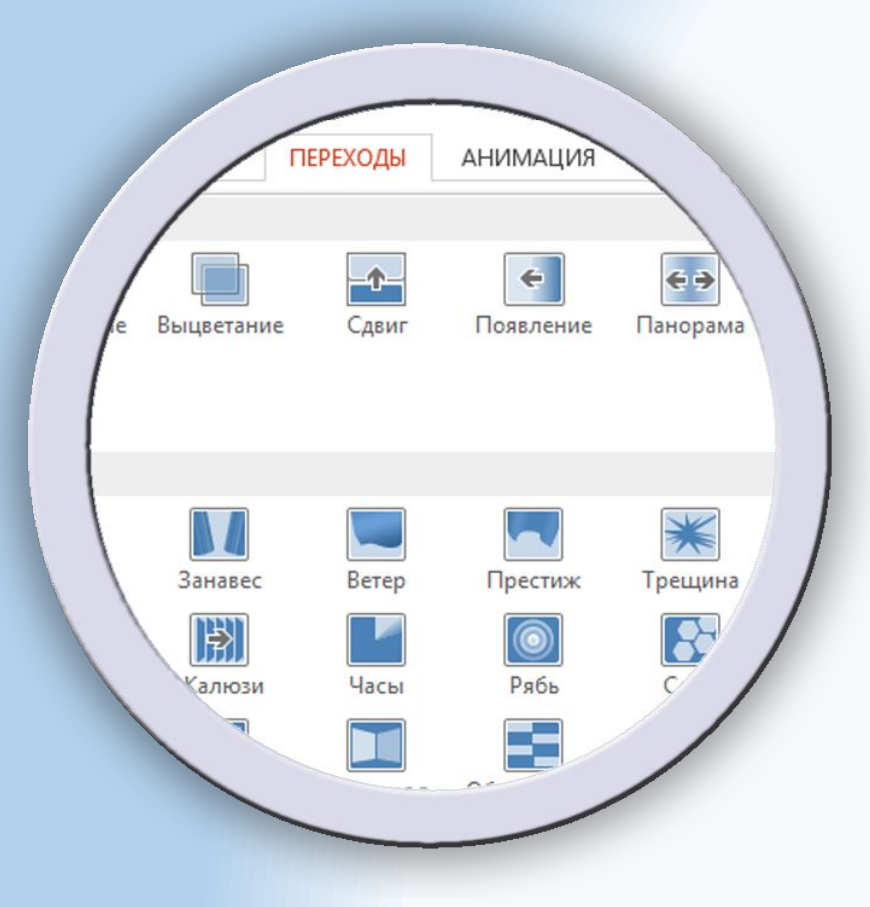

предыду

<u>щий с продаже с продаже с продаже</u>

#### Статические данные уже отходят в прошлое, новое за **динамичностью!**

 Для каждого слайда я подбираю подходящий эффект перехода. Это необходимо для лучшего восприятия информации людьми, так как внимание человека при каком - либо движении обостряется. В программе присутствую десятки, а то и сотни эффектов переходов и анимации. Так что главное только иметь фантазию для их использования!

 $1) (2) (3) (4) (5) (6) (7) (8) (9) (10)$   $\mathcal{X}$  СЛЕДУЮ

#### Создание дополнительных документов 10

 Не всегда Вам может понадобиться одна только презентация. Бывают случаи когда к презентации нужно прикрепить электронный документ, таблицу, буклет или прочие виды документов.

 При необходимости я могу создать такие документы:

- Текстовый документ
- Электронную таблицу
- Базу данных

и политически политически контр

• Печатную публикацию Макет предыду "А"  $(3)(3)(4)(5)(6)(7)(8)(9)(10)$  Х следую

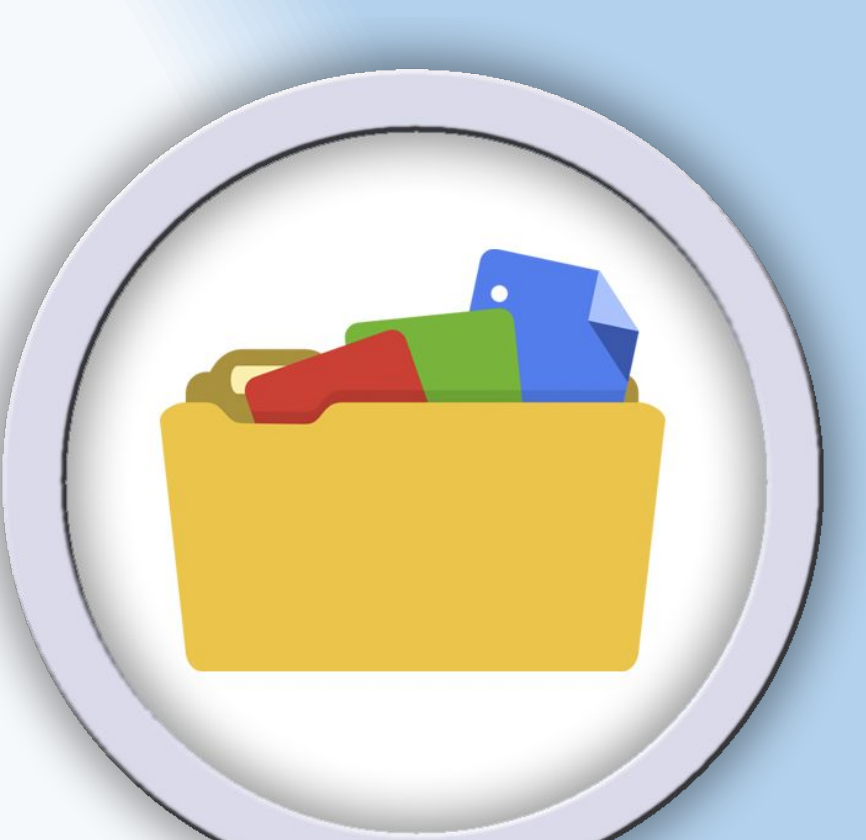

<u>щий с продателей с продателей с продателей с продателей с продателей с продателей с продателей с продателей с</u>

Вот мой подход к созданию Главное - большую презентаций задачу разбить на маленькие кусочки, и максимально постараться их обрат ВЫПОЛНИТЬ!<br>Обрат Выйт